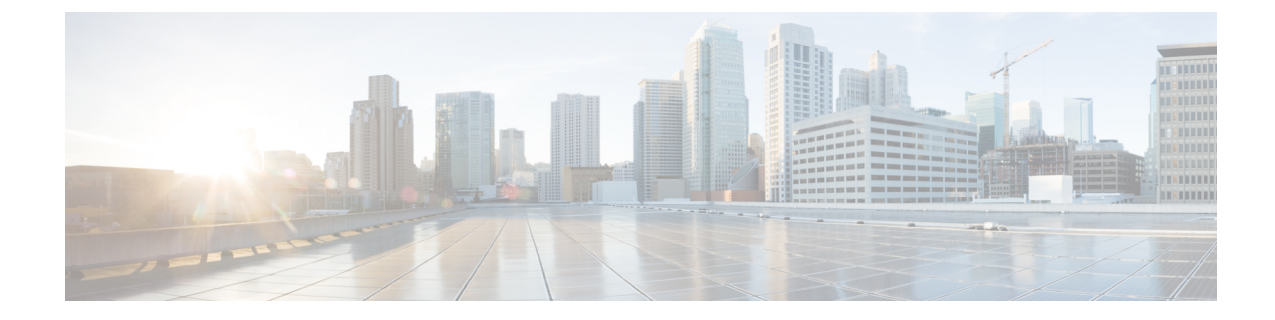

# アシュアランス監査ログの表示

• 監査ログの表示 アシュアランス (1 ページ)

# 監査ログの表示 アシュアランス

監査ログは、設定の変更が要求されたとき、設定の変更が実行されたとき、設定中にエラーが 発生したかどうかなどの重要なアクティビティを記録するために作成されます。アシュアラン スでは、インテリジェントキャプチャ、問題のしきい値、センサー、および AI ネットワーク 分析の設定が変更されると、監査ログが提供されます。

Cisco DNA Center の GUI を使用して監査ログにアクセスするには、メニューアイコン(=)を クリックし、**[Activity]** > **[Audit Logs]** の順に選択します。詳細な手順については、*[Cisco](https://www.cisco.com/c/en/us/support/cloud-systems-management/dna-center/products-maintenance-guides-list.html) DNA Center* [管理者ガイド](https://www.cisco.com/c/en/us/support/cloud-systems-management/dna-center/products-maintenance-guides-list.html)の「監査ログの表示」を参照してください。

アシュアランスでは、次のデータが監査ログにキャプチャされます。

## 表 **<sup>1</sup> :** 監査ログ

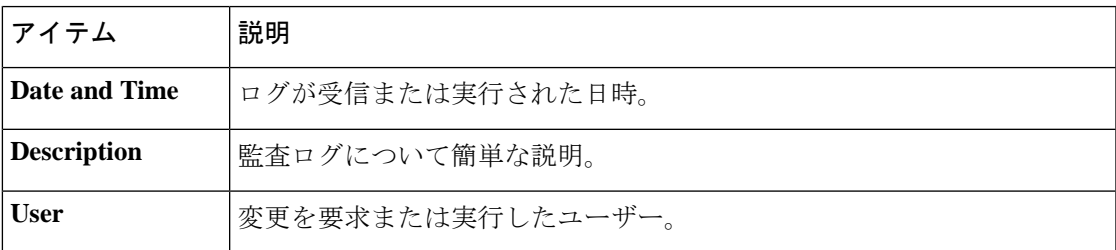

### インテリジェントキャプチャの監査ログ

インテリジェントキャプチャについては、次の設定変更をキャプチャするために監査ログが提 供されます。

- AP 統計情報のグローバルな有効化/無効化。
- 一連の個々の AP に関する統計情報の有効化/無効化。
- 異常キャプチャのグローバルな有効化/無効化。
- 一連の個々の AP についての異常キャプチャの有効化/無効化。
- スペクトラム解析の有効化。
- スケジュールされたキャプチャの有効化/無効化。
- ライブキャプチャの有効化/無効化。
- データパケットキャプチャの有効化/無効化。

また、設定中にエラーが発生した場合は、その情報も監査ログに記録されます。

#### 問題のしきい値の監査ログ

問題のしきい値については、次の更新をキャプチャするために監査ログが提供されます。

- サイトの正常性の更新。
- 正常性スコアの更新。
- 問題設定の更新。

#### センサー監査ログ

センサーについては、次の設定要求をキャプチャするために監査ログが提供されます。

- テストスイートの追加要求を受信。
- テストスイートの更新要求を受信。
- テストスイートの削除要求を受信。
- 証明書バンドルに関するテストの更新要求を受信。
- テストステータスの追加要求を受信。

#### **AI** 分析の監査ログ

AI 分析については、次の AI エージェントの設定変更をキャプチャするために監査ログが提供 されます。

- エージェントのオンボード。
- エージェントの復元。
- エージェントの再設定。

翻訳について

このドキュメントは、米国シスコ発行ドキュメントの参考和訳です。リンク情報につきましては 、日本語版掲載時点で、英語版にアップデートがあり、リンク先のページが移動/変更されている 場合がありますことをご了承ください。あくまでも参考和訳となりますので、正式な内容につい ては米国サイトのドキュメントを参照ください。